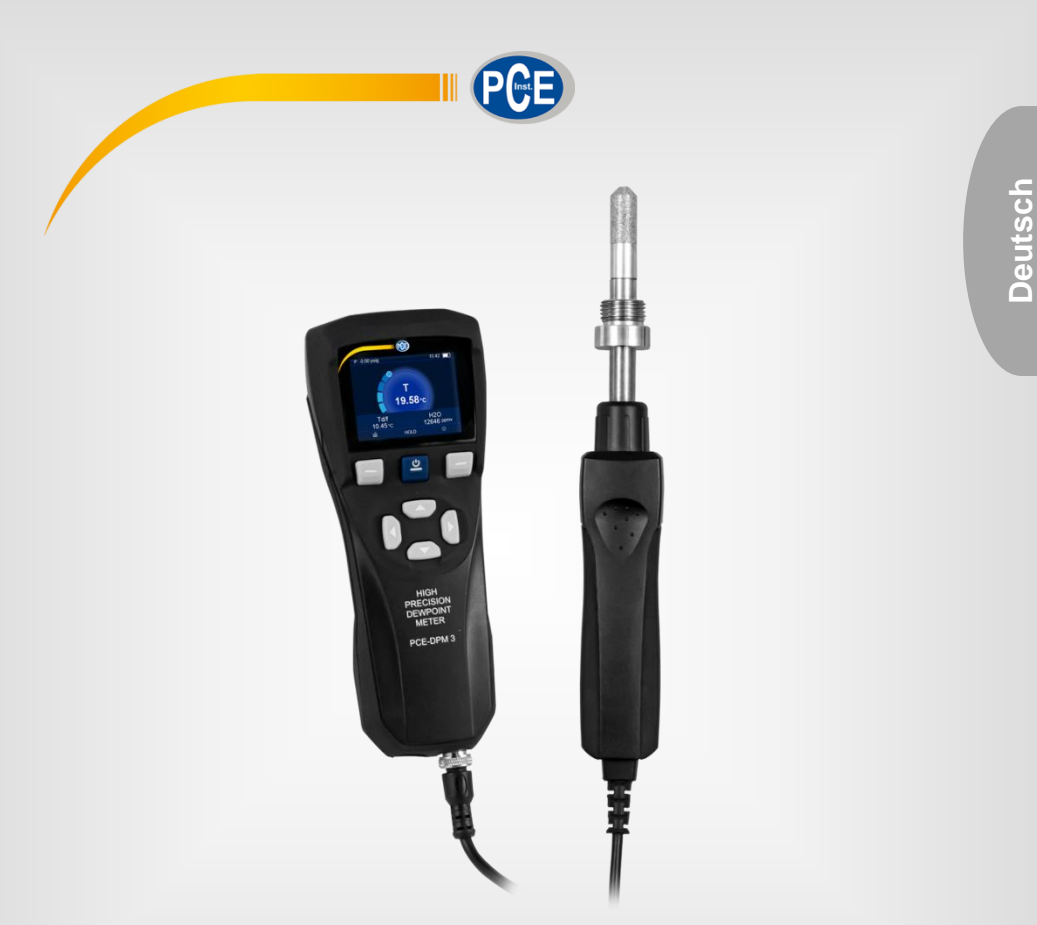

# Bedienungsanleitung

PCE-DPM 3 Taupunktmessgerät

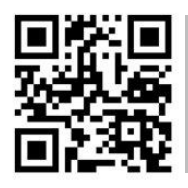

**User manuals in various languages (français, italiano, español, português, nederlands, türk, polski, русский,** 中文**) can be found by using our**

**product search on: www.pce-instruments.com**

Letzte Änderung: 6. Oktober 2020 v1.0

© PCE Instruments

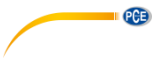

# *Inhaltsverzeichnis*

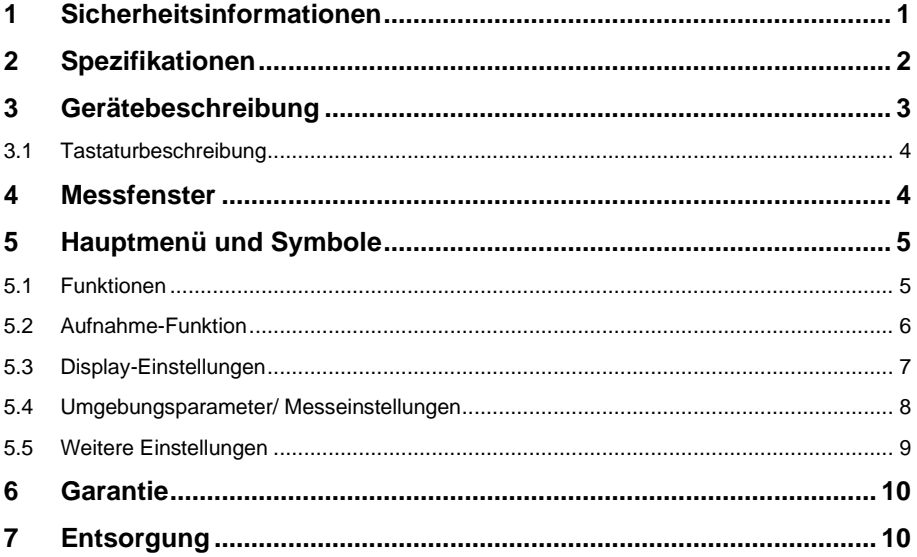

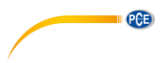

# <span id="page-2-0"></span>**1 Sicherheitsinformationen**

Bitte lesen Sie dieses Benutzer-Handbuch sorgfältig und vollständig, bevor Sie das Gerät zum ersten Mal in Betrieb nehmen. Die Benutzung des Gerätes darf nur durch sorgfältig geschultes Personal erfolgen. Schäden, die durch Nichtbeachtung der Hinweise in der Bedienungsanleitung entstehen, entbehren jeder Haftung.

- Dieses Messgerät darf nur in der in dieser Bedienungsanleitung beschriebenen Art und Weise verwendet werden. Wird das Messgerät anderweitig eingesetzt, kann es zu gefährlichen Situationen kommen.
- Verwenden Sie das Messgerät nur, wenn die Umgebungsbedingungen (Temperatur, Luftfeuchte, …) innerhalb der in den Spezifikationen angegebenen Grenzwerte liegen. Setzen Sie das Gerät keinen extremen Temperaturen, direkter Sonneneinstrahlung, extremer Luftfeuchtigkeit oder Nässe aus.
- Setzen Sie das Gerät keinen Stößen oder starken Vibrationen aus.
- Das Öffnen des Gerätegehäuses darf nur von Fachpersonal der PCE Deutschland GmbH vorgenommen werden.
- Benutzen Sie das Messgerät nie mit nassen Händen.
- Es dürfen keine technischen Veränderungen am Gerät vorgenommen werden.
- Das Gerät sollte nur mit einem Tuch gereinigt werden. Verwenden Sie keine Scheuermittel oder lösungsmittelhaltige Reinigungsmittel.
- Das Gerät darf nur mit dem von der PCE Deutschland GmbH angebotenen Zubehör oder gleichwertigem Ersatz verwendet werden.
- Überprüfen Sie das Gehäuse des Messgerätes vor jedem Einsatz auf sichtbare Beschädigungen. Sollte eine sichtbare Beschädigung auftreten, darf das Gerät nicht eingesetzt werden.
- Das Messgerät darf nicht in einer explosionsfähigen Atmosphäre eingesetzt werden.
- Der in den Spezifikationen angegebene Messbereich darf unter keinen Umständen überschritten werden.
- Wenn die Sicherheitshinweise nicht beachtet werden, kann es zur Beschädigung des Gerätes und zu Verletzungen des Bedieners kommen.

Für Druckfehler und inhaltliche Irrtümer in dieser Anleitung übernehmen wir keine Haftung. Wir weisen ausdrücklich auf unsere allgemeinen Gewährleistungsbedingungen hin, die Sie in unseren Allgemeinen Geschäftsbedingungen finden.

Bei Fragen kontaktieren Sie bitte die PCE Deutschland GmbH. Die Kontaktdaten finden Sie am Ende dieser Anleitung.

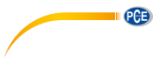

# <span id="page-3-0"></span>**2 Spezifikationen**

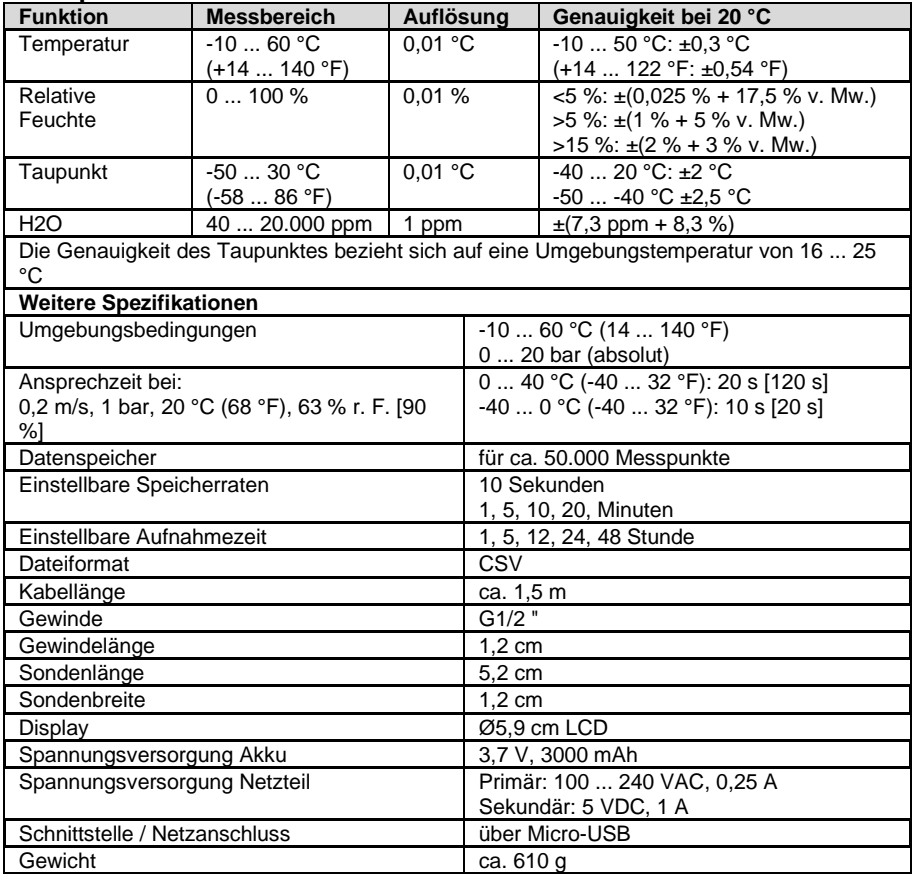

# <span id="page-4-0"></span>**3 Gerätebeschreibung**

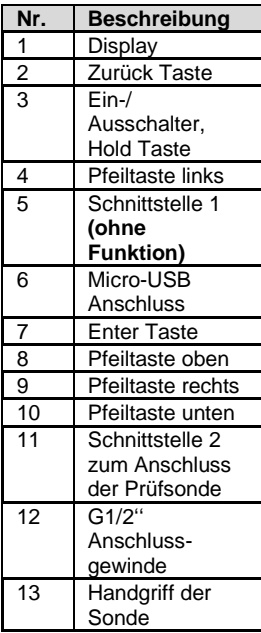

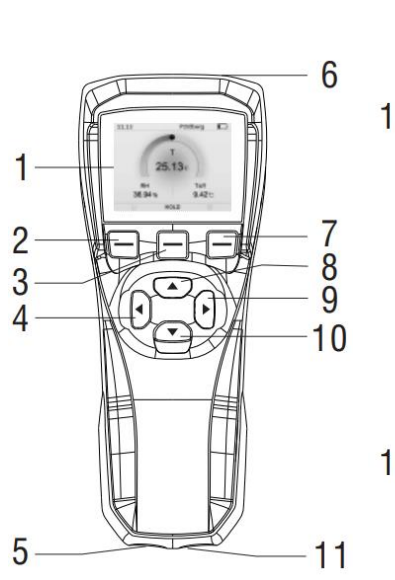

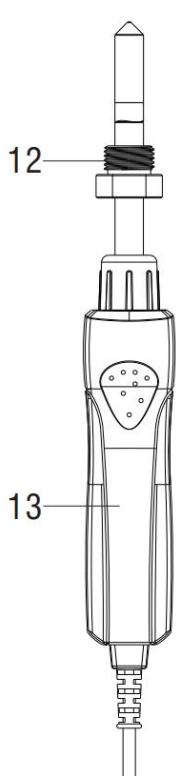

PGE

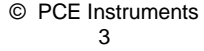

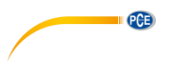

### <span id="page-5-0"></span>**3.1 Tastaturbeschreibung**

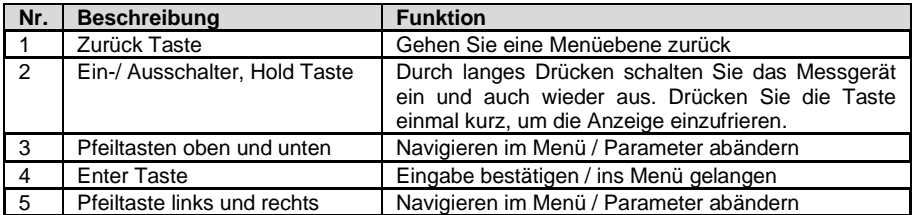

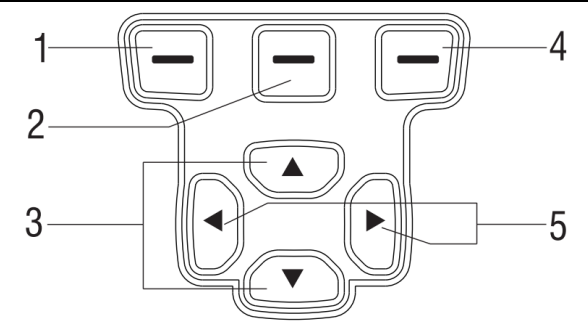

# <span id="page-5-1"></span>**4 Messfenster**

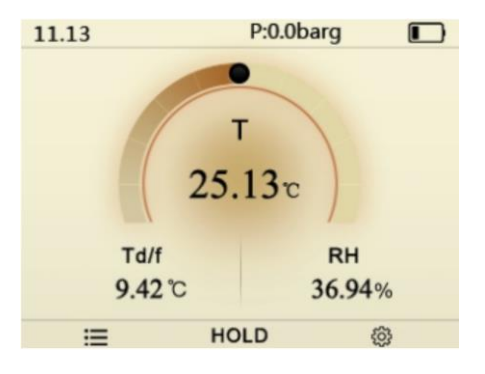

Mit den Pfeiltasten lässt sich die Optik des Messfensters umstellen. Zwei verschiedene Varianten sind verfügbar.

Zudem können Sie mit der Hold-Taste die momentan angezeigten Werte halten und nach Präferenz mit der Enter Taste (4) abspeichern. Um den Haltemodus zu verlassen, drücken Sie die Zurück Taste (1). Mit der Zurück Taste (1) lassen sich anschließend im Messfenster die abgespeicherten Werte einsehen.

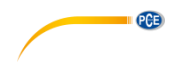

# <span id="page-6-0"></span>**5 Hauptmenü und Symbole**

Öffnen Sie das Hauptmenü durch Drücken der Enter-Taste.

Wählen Sie das gewünschte Menüsymbol mit der linken und rechten Taste aus oder kehren Sie mit der linken Funktionstaste zurück.

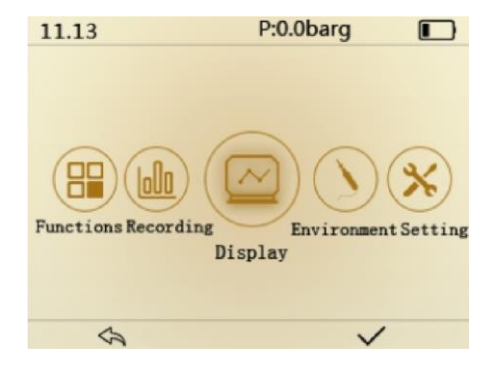

#### <span id="page-6-1"></span>**5.1 Funktionen**

Bei der Funktionseinstellung ganz links können Sie Änderungen an den Alarmfunktionen vornehmen. Wählen Sie den Punkt Einstellungen ("Setting") mit der linken oder rechten Taste aus.

Alarmeinstellungen: Wählen Sie zwischen Td/f (Taupunkt), T (Temperatur) oder RH (relative Feuchte) mit der Enter-Taste.

#### **Einstellung des oberen Grenzwerts:**

Rufen Sie mit der Pfeiltaste nach unten den Punkt Obergrenze aus und drücken anschließend die Enter-Taste. Nun können Sie mit den Pfeiltasten nach oben und unten einen Wert einfügen und diesen durch erneutes Drücken der Enter-Taste bestätigen.

#### **Einstellung des unteren Grenzwerts:**

Rufen Sie mit der Pfeiltaste nach unten den Punkt Untergrenze ("Low Limit") auf und drücken anschließend die Enter-Taste. Nun können Sie mit den Pfeiltasten nach oben und unten einen Wert einfügen und diesen durch erneutes Drücken der Enter-Taste bestätigen.

#### **Ein-Aus-Einstellung:**

Rufen Sie mit den Pfeiltasten den Punkt Ein/Aus ("On Off") auf und drücken die Enter-Taste, um den Alarm zu aktivieren. Wenn der gemessene Wert den oberen Grenzwert über- bzw. den unteren Grenzwert unterschreitet, erscheint oben das Glockensymbol in Verbindung mit einem akustischen Signal. Drücken Sie die Enter-Taste erneut, um den Alarm zu deaktivieren.

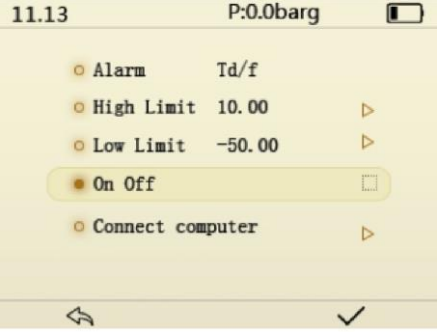

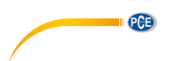

### **Computer anschließen ("Connect computer"):**

Wählen Sie diesen Punkt, wenn Sie die Daten auf einen Rechner übertragen möchten. Verlassen Sie den Menüpunkt während der Übertragung nicht. Die Daten werden Ihnen in einer Excel-Tabelle angezeigt.

#### <span id="page-7-0"></span>**5.2 Aufnahme-Funktion**

Um die Daten des Messgerätes zu speichern, wählen Sie den Menüpunkt Aufnahme ("Recording") mit der Pfeiltaste nach links oder rechts. Nun können Sie mit der Enter-Taste die Speicherung der Daten aktivieren oder deaktivieren.

Aufzeichnungsintervall ("Record gap"): Auswahl 10 s, 1 min, 5 min, 10 min, 20 min

Aufzeichnungszeit ("Record Time"): Auswahl 1 Stunde, 5 Stunde, 10 Stunde, 12 Stunde, 24 Stunden, 48 Stunden

Das Gerät kann maximal 32 Dateien speichern. Eine Datei enthält 1000 Datensätze. Die Kapazität beträgt somit 32x1000=32000 Sätze.

**Hinweis:** Wenn es erforderlich ist, mehr als 6 Stunden aufzuzeichnen, wird empfohlen, das Gerät an eine Stromversorgung anzuschließen, um einen strombedingten Ausfall des Messgerätes zu verhindern.

Die aufgezeichneten Daten werden im CSV-Format gespeichert und können somit problemlos an einem Endgerät mit Excel geöffnet werden.

**Achtung:** Bitte achten Sie darauf, die Daten auf dem Computer zu speichern.

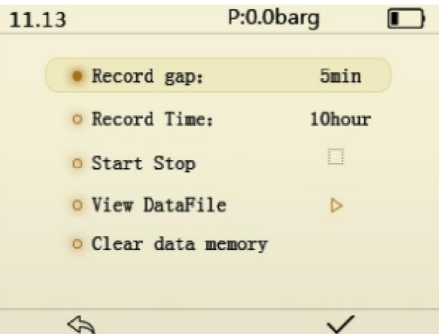

Daten anzeigen: Über den Menüpunkt "View DataFile" können Sie die CSV-Datendatei über das Gerät öffnen und sich anzeigen lassen.

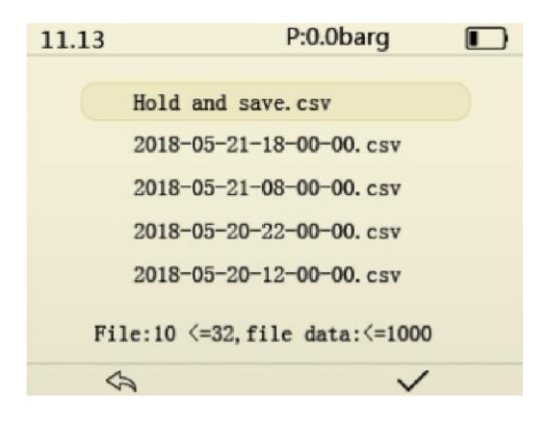

Wenn Sie sich die gespeicherten Daten anzeigen lassen möchten, drücken Sie die Rechtsoder Linkstaste. Um die nächsten oder vorherigen Daten anzusehen, drücken Sie die Pfeiltasten auf/ab, um die Daten in Zehner-Schritten durchzugehen.

**PCE** 

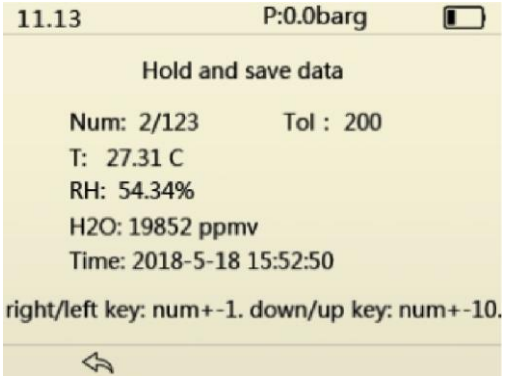

### <span id="page-8-0"></span>**5.3 Display-Einstellungen**

Bei der Display-Einstellung können Sie Parameter auswählen. Die Temperatur T ist fest ausgewählt und kann von Ihnen nicht abgewählt werden. Alle anderen Parameter können Sie nach Belieben mit der Enter-Taste aus- oder abwählen.

**Achtung:** Sie können maximal zwei Parameter auswählen. Wenn Sie einen neuen Parameter auswählen möchten, müssen Sie zuvor einen anderen Parameter entfernen.

Die Parameter lassen sich zudem mit der Ein- und Ausschalttaste bzw. der Hold- Taste abändern. (Bei Td/f – Taupunkt können Sie z. B. zwischen Fahrenheit und Celsius wechseln.)

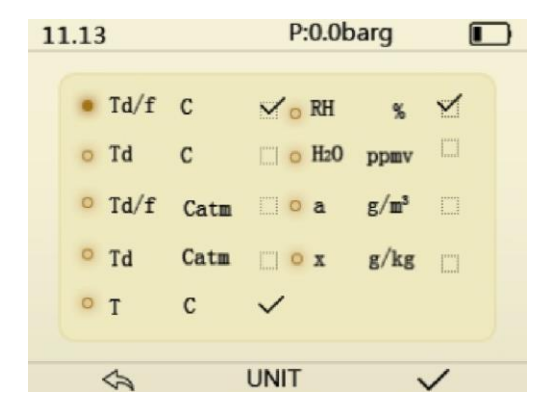

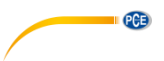

### <span id="page-9-0"></span>**5.4 Umgebungsparameter/ Messeinstellungen**

Kann zur Einstellung des Umgebungsdrucks P der Sonde und der molaren Masse des in der Sonde gemessenen Gases ausgewählt werden.

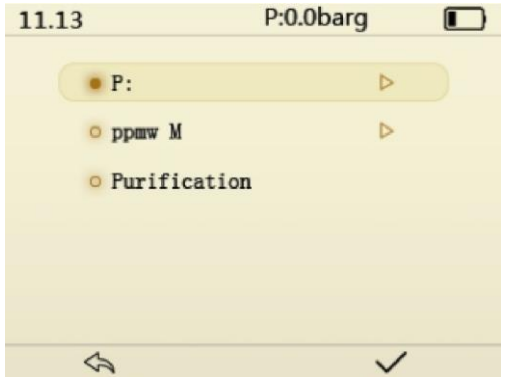

### **5.4.1 Einstellung des Sondendrucks**

Hier können Sie den Druckwert P des gemessenen Gases und die dazugehörige Einheit bara, barg, psia oder psig einstellen. Verändern Sie den Wert und wählen Sie die Einheit, indem Sie die Pfeiltasten nach oben oder unten betätigen.

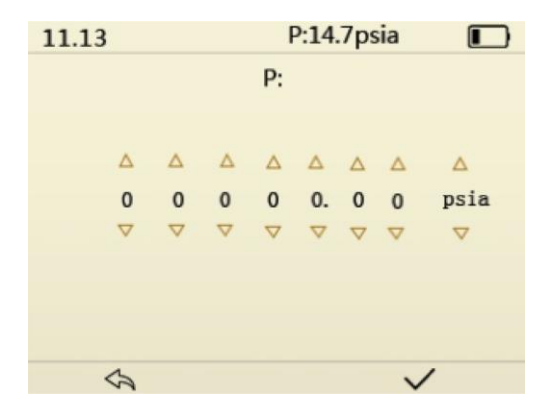

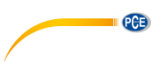

#### **5.4.2 Molare Masse einstellen**

Die Molmasse von Luft beträgt 28,96 g/mol, und die Molmasse von SF6- Gas beträgt 146,05 g/mol. Bei der Messung von z. B. SF6-Gas muss ppmw M auf 146,05g/mol eingestellt werden. Verändern Sie den Wert und wählen Sie die Einheit, indem Sie die Pfeiltasten nach oben oder unten betätigen.

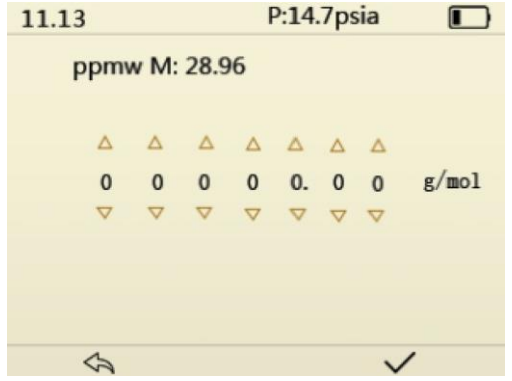

### **5.4.3 Reinigung**

Wählen Sie die Option "Cleaning" und drücken Sie die Enter-Taste. Die Sonde wird die Reinigung durchführen und den Sensor erwärmen. Der Vorgang dauert etwa fünf bis zehn Minuten.

#### <span id="page-10-0"></span>**5.5 Weitere Einstellungen**

1 Spracheinstellung: Chinesisch und Englisch.

2 Abschaltautomatik: aus, 10 min, 15 min, 20 min, 25 min, 30 min.

3 Helligkeit: Drücken Sie die Enter-Taste, um den Wert zu ändern. 10 verschiedene Helligkeitsstufen sind wählbar.

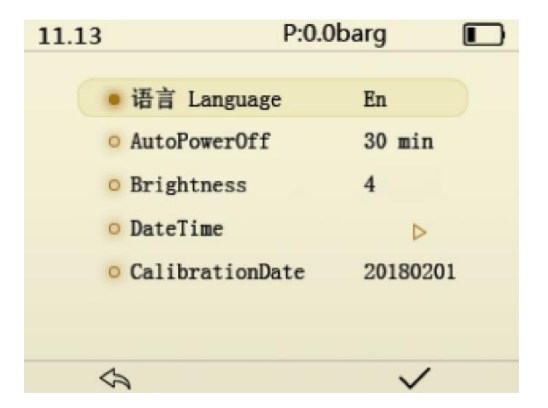

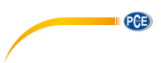

4. Stellen Sie die Uhrzeit und das Datum ein, erhöhen oder verringern Sie die Zahl mit den Pfeiltasten nach oben oder unten und bestätigen Sie Ihre Eingabe mit der Enter-Taste.

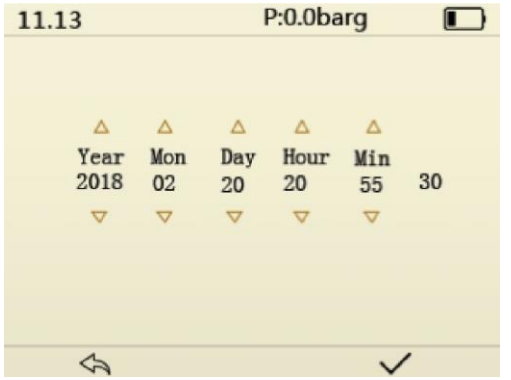

5. Der Tastenton kann aktiviert oder deaktiviert werden.

### <span id="page-11-0"></span>**6 Garantie**

Unsere Garantiebedingungen können Sie in unseren Allgemeinen Geschäftsbedingungen nachlesen, die Sie hier finden: [https://www.pce-instruments.com/deutsch/agb.](https://www.pce-instruments.com/deutsch/agb)

# <span id="page-11-1"></span>**7 Entsorgung**

#### **HINWEIS nach der Batterieverordnung (BattV)**

Batterien dürfen nicht in den Hausmüll gegeben werden: Der Endverbraucher ist zur Rückgabe gesetzlich verpflichtet. Gebrauchte Batterien können unter anderem bei eingerichteten Rücknahmestellen oder bei der PCE Deutschland GmbH zurückgegeben werden.

#### **Annahmestelle nach BattV:**

PCE Deutschland GmbH Im Langel 4 59872 Meschede

Zur Umsetzung der ElektroG (Rücknahme und Entsorgung von Elektro- und Elektronikaltgeräten) nehmen wir unsere Geräte zurück. Sie werden entweder bei uns wiederverwertet oder über ein Recyclingunternehmen nach gesetzlicher Vorgabe entsorgt. Alternativ können Sie Ihre Altgeräte auch an dafür vorgesehenen Sammelstellen abgeben.

WEEE-Reg.-Nr.DE69278128

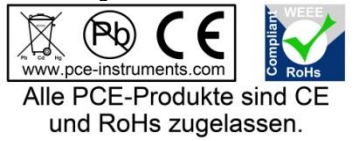

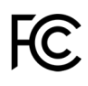

# **PCE Instruments Kontaktinformationen**

#### **Germany France Spain**

Im Langel 4 23, rue de Strasbourg<br>
D-59872 Meschede<br>
67250 Soultz-Sous-Fo

#### **United Kingdom Italy Turkey**

PCE Instruments UK Ltd PCE Italia s.r.l. PCE Teknik Cihazları Ltd.Şti. www.pce-instruments.com/english www.pce-instruments.com/italiano www.pce-instruments.com/turkish

#### **The Netherlands China China Hong Kong**

### **United States of America**

PCE Americas Inc. 1201 Jupiter Park Drive, Suite 8 Jupiter / Palm Beach 33458 FL USA Tel: +1 (561) 320-9162 Fax: +1 (561) 320-9176 info@pce-americas.com www.pce-instruments.com/us

PCE Deutschland GmbH PCE Instruments France EURL PCE Ibérica S.L.<br>
Im Langel 4 23 rue de Strasbourg PCE Ibérica S.L.<br>
Calle Mayor 53 67250 Soultz-Sous-Forets 02500 Tobarra (Albacete) Deutschland France España Tel.: +49 (0) 2903 976 99 0 Téléphone: +33 (0) 972 3537 17 Tel. : +34 967 543 548 Fax: +49 (0) 2903 976 99 29 Numéro de fax: +33 (0) 972 3537 18 Fax: +34 967 543 542 info@pce-instruments.com info@pce-france.fr info@pce-iberica.es www.pce-instruments.com/deutsch www.pce-instruments.com/french www.pce-instruments.com/espanol

Unit 11 Southpoint Business Park Via Pesciatina 878 / B-Interno 6 Halkalı Merkez Mah. Ensign Way, Southampton 55010 Loc. Gragnano Pehlivan Sok. No.6/C Hampshire Capannori (Lucca) 34303 Küçükçekmece - İstanbul United Kingdom, SO31 4RF **Internal Türkiye** Italia Türkiye Türkiye Tel: +44 (0) 2380 98703 0 Telefono: +39 0583 975 114 Tel: 0212 471 11 47 Fax: +44 (0) 2380 98703 9 Fax: +39 0583 974 824 Faks: 0212 705 53 93<br>info@pce-instruments.co.uk info@pce-italia.it info@pce-italia.org info@pce-cihazlari.co info@pce-instruments.co.uk info@pce-italia.it info@pce-cihazlari.com.tr

PCE Brookhuis B.V. PCE (Beijing) Technology Co., Limited PCE Instruments HK Ltd. Institutenweg 15 1519 Room, 6 Building Unit J, 21/F., COS Centre 7521 PH Enschede Zhong Ang Times Plaza 56 Tsun Yip Street Nederland No. 9 Mentougou Road, Tou Gou District Kwun Tong Telefoon: +31 (0)53 737 01 92 102300 Beijing, China Kowloon, Hong Kong info@pcebenelux.nl Tel: +86 (10) 8893 9660 Tel: +852-301-84912 www.pce-instruments.com/dutch info@pce-instruments.cn infomether infomether infomether infomether infomether infomether infomether infomether infomether infomether infomether infomether infomether infomether infomether inf www.pce-instruments.cn www.pce-instruments.cn

PCE